## **How to Connect to eduroam network using Linux**

#### **Requirements:**

- 1. An eduroam account from SNO or DIC.
- 2. An eduroam access point to connect to.

### **Connect using Linux**

1. Download eduroam installer through the eduroam Configuration Assistant Tool [here.](https://cat.eduroam.org/)

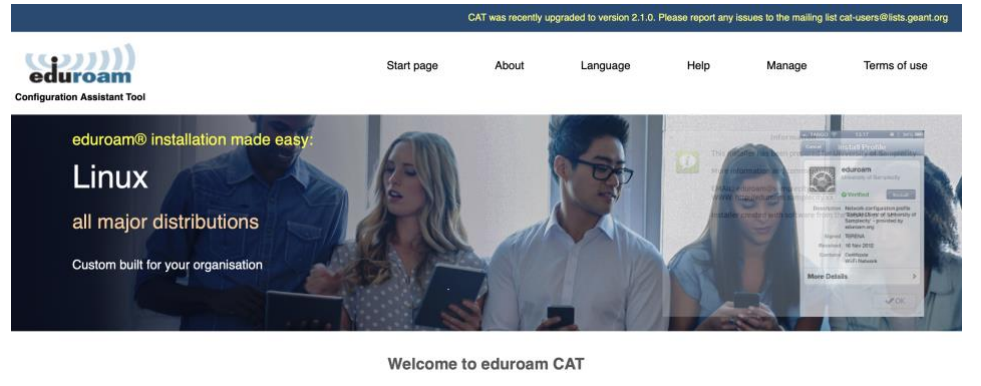

#### Connect your device to eduroam®

eduroam® provides access to thousands of Wi-Fi hotspots around the world, free of charge. Learn more

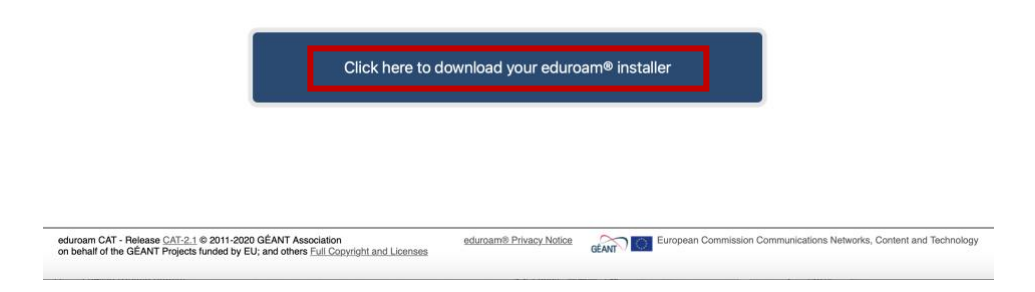

2. Choose University of the Philippines Baguio from the list of organizations.

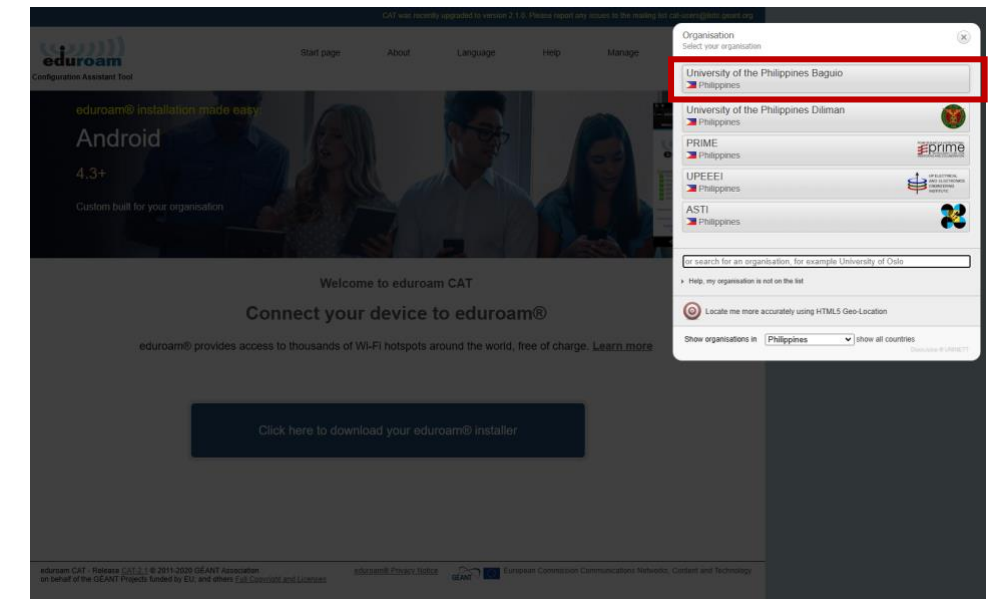

3. Click *eduroam* to download. Linux OS is automatically detected.

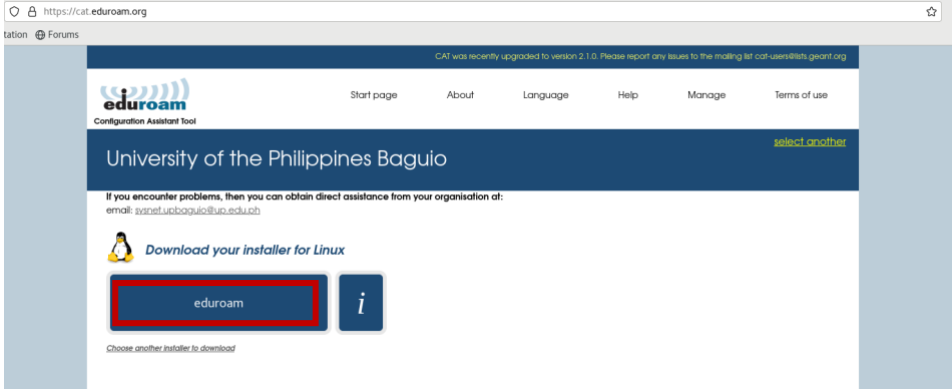

4. Eduroam installer should appear in downloads folder.

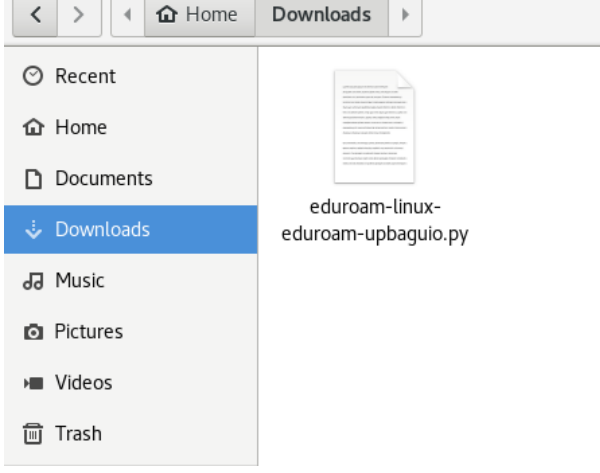

5. Next, install python3. If it is already installed, proceed to step no. 6.

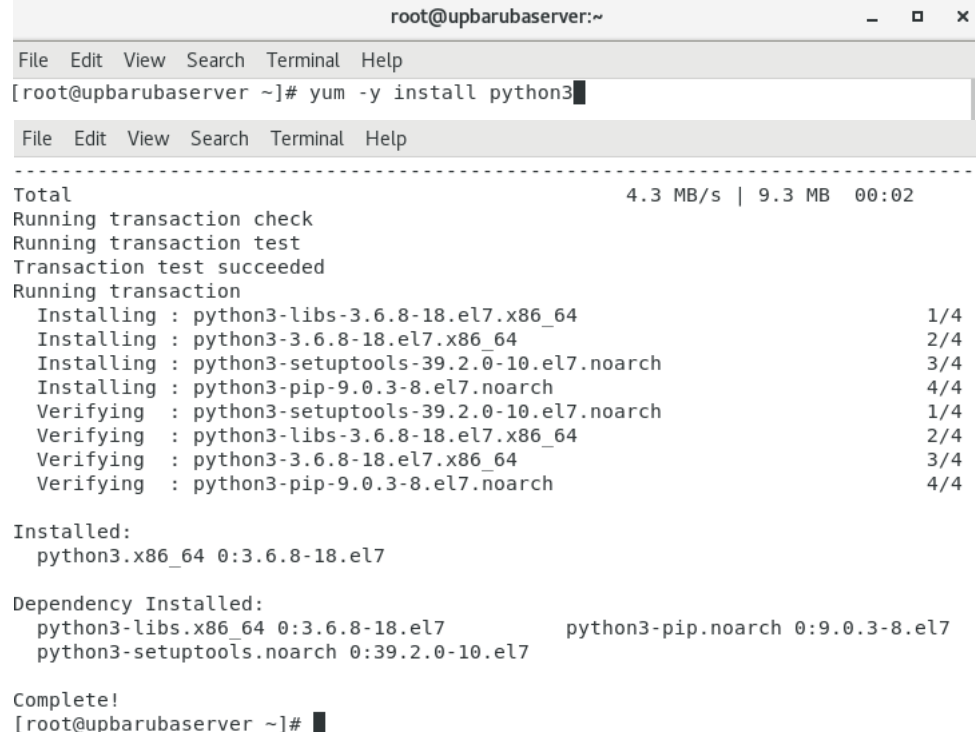

6. After installing python3, go to the Downloads folder.

```
File Edit View Search Terminal Help
[root@upbarubaserver ~]# cd Downloads/<br>[root@upbarubaserver Downloads]# ls
eduroam-linux-eduroam-upbaguio.py<br>[root@upbarubaserver Downloads]#
```
7. Run the downloaded file using the command below.

File Edit View Search Terminal Help

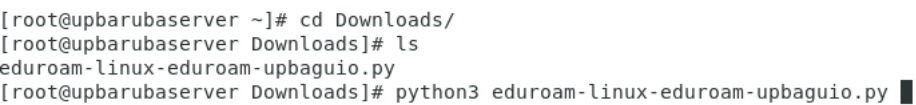

8. Click *OK* to proceed with installation.

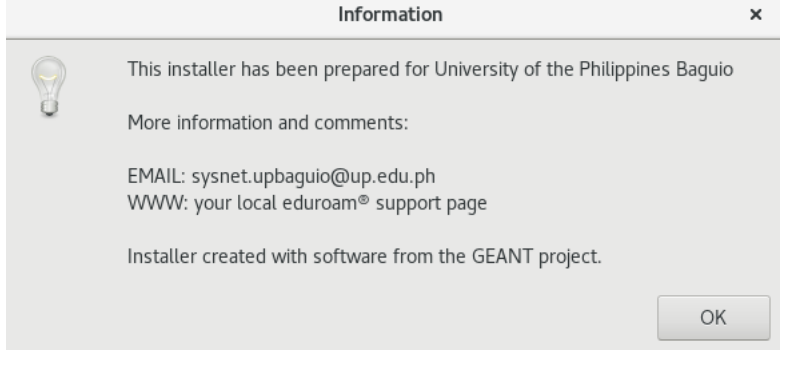

9. Click *Yes* to continue.

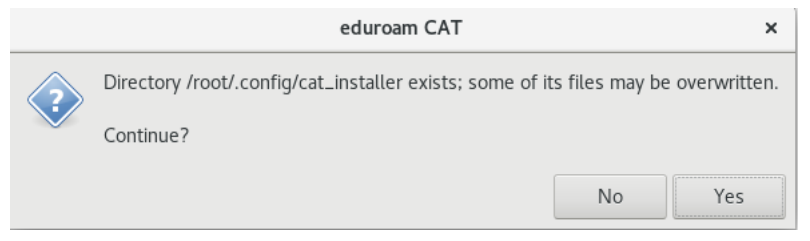

10. Enter your registered username with @upb.edu.ph.

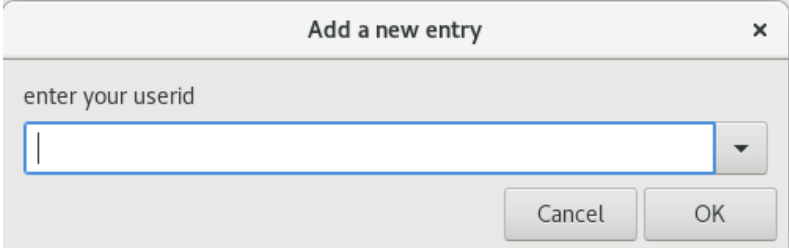

# 11. Enter your password.

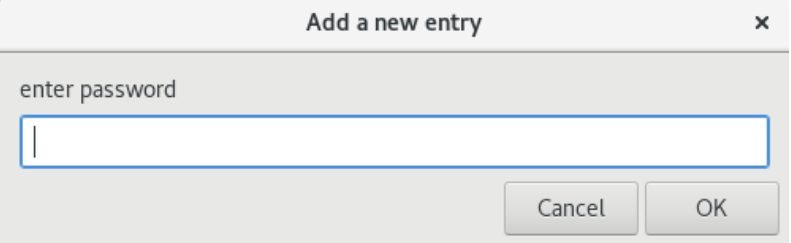

12. Confirm your password.

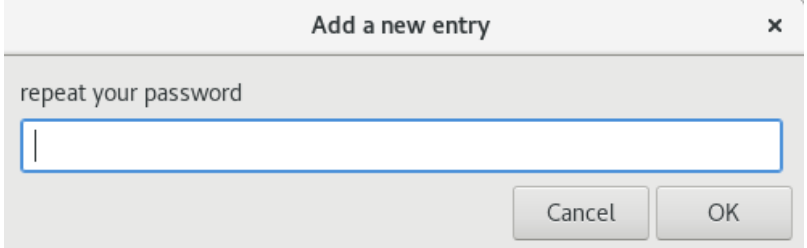

13. Once installation is successful, you should be able to connect to eduroam locally in UP Baguio or in any eduroam partner institution.

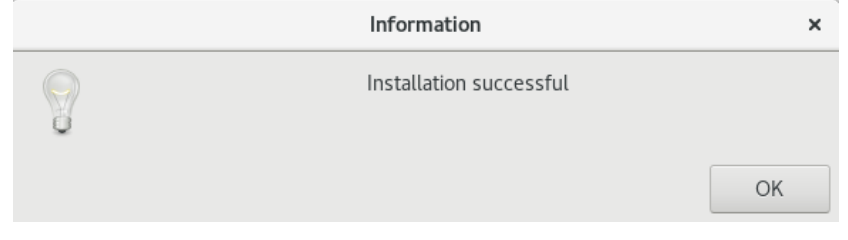